# **SZENARIOSENDER**

Liveln<sup>2</sup>

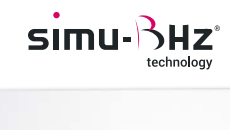

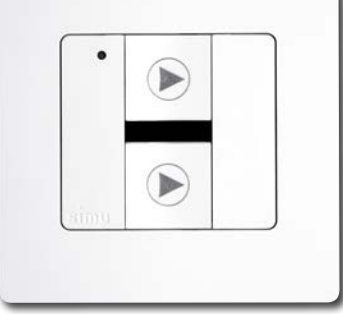

Zum Kombinieren mit der Steuerlösung

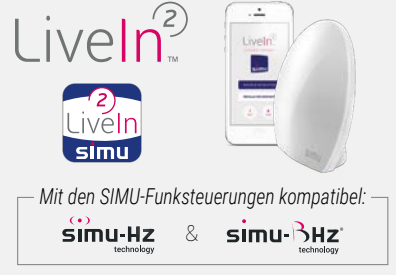

# **SPIELEN SIE IHRE BEVORZUGTEN SZENARIEN ÜBER EINE BEDIENEINHEIT MIT WANDHALTERUNG AB**

Mit dem Szenariosender können zwei der Szenarien abgespielt werden, die in der LiveIn2 App erstellt wurden.

**MIT ALLEN SIMU-FUNKSTEUERUNGEN KOMPATIBEL:** Mit LiveIn2 können Hz und BHz Geräte gesteuert werden.

**EINFACHE PROGRAMMIERUNG:** In der LiveIn2 App können Sie jeder Taste des Senders ein Szenario zuordnen und es dann direkt über den Sender starten. Sie können ggf. die Auswahl der zugeordneten Szenarien ändern.

**PRAKTISCH:** Der Sender wird am gewünschten Ort, z. B. am Eingang des Hauses, positioniert, um die Szenarien Alles schließen/Alles öffnen abzuspielen. Diese Bedieneinheit funktioniert mit der LiveIn2 Box auch bei Ausfall der Internetverbindung.

**INDIVIDUELLES DESIGN:** Dank der umfangreichen Kollektion an farbigen Rahmen in modernen Designs können Sie Ihre Sender individuell gestalten und Ihrer Innenausstattung eine ganz persönliche Note verleihen.

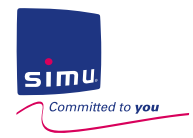

 $\frac{8}{\sqrt{2}}$ 

### UNKTIONSPRINZIP

Vor dem Befestigen des Senders an der Wand bitte folgende Voreinstellungen vornehmen:

#### **VOREINSTELLUNGEN**

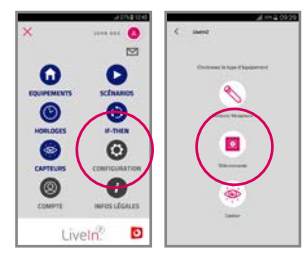

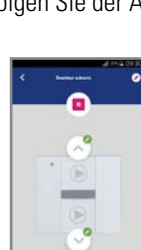

1- Im Menü KONFIGURATION der LiveIn2 App das BHz Gerät «Fernsteuerung» hinzufügen. Folgen Sie der Anleitung in der App, um mit der Taste PROG das Pairing des Senders vorzunehmen.

2- Dann auf jeder Taste des Senders die gewünschten Szenarien konfigurieren.

3- Der Szenariosender ist betriebsbereit.

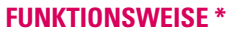

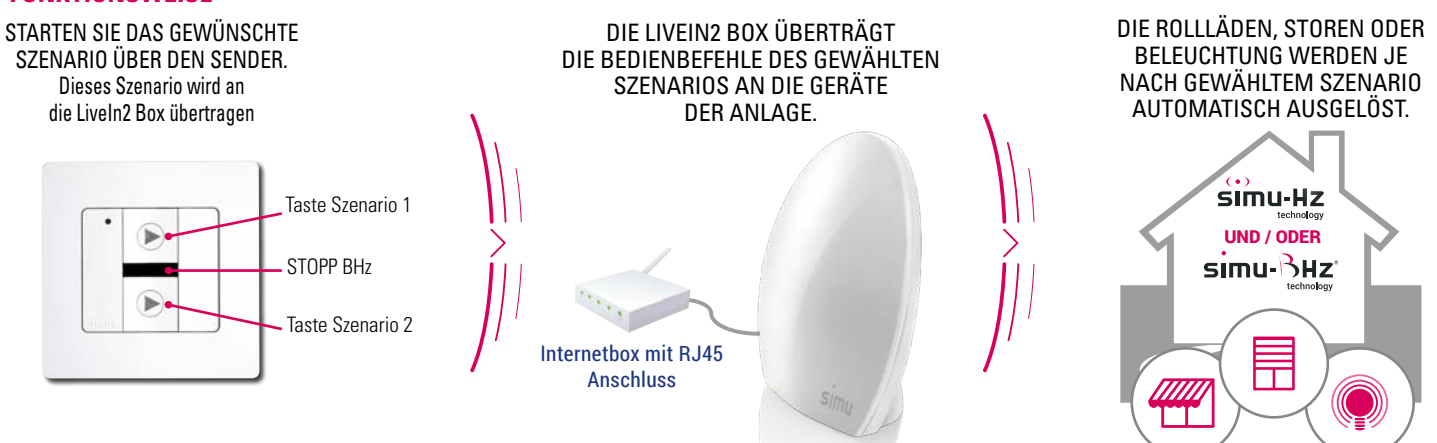

**\*** Funktioniert auch im Fall eines Ausfalls Ihrer Internet-Box

#### TECHNISCHE DATEN

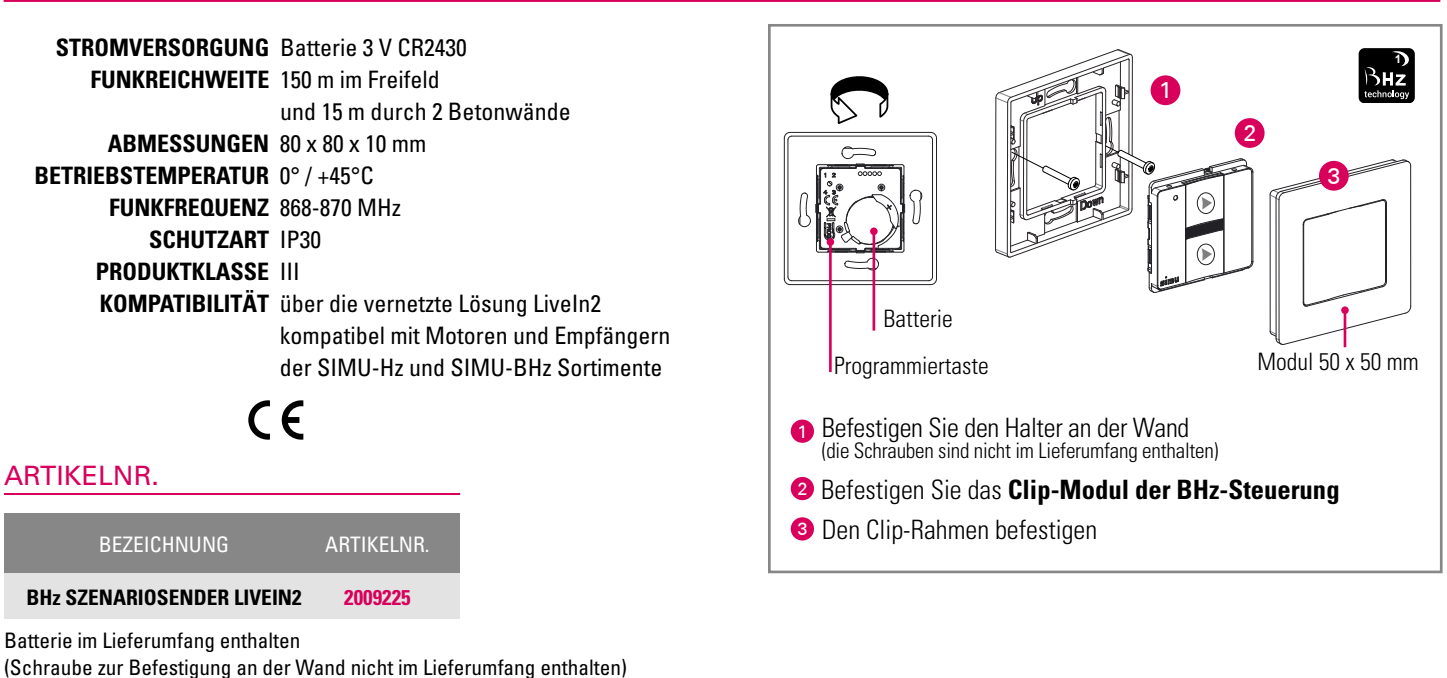

## KOLLEKTION FARBIGER RAHMEN FÜR EINE INDIVIDUELLE GESTALTUNG DES SENDERS

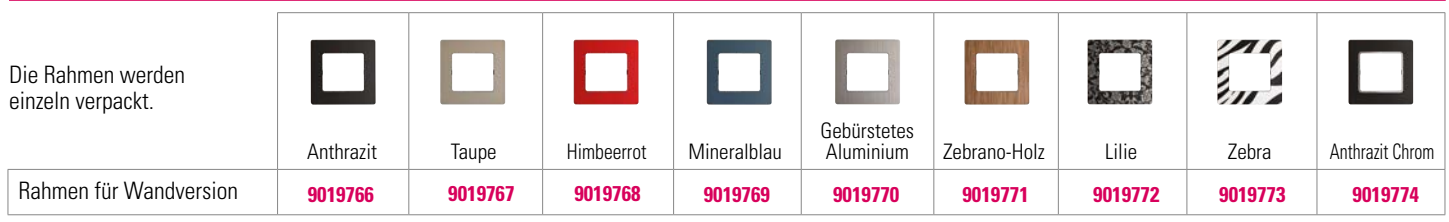